# **Module Registration Guidance for First Year Students of French with Business Management – 2023-24**

Welcome to the School of Languages, Linguistics and Film (SLLF), here at Queen Mary University of London.

As a new first year student of French with Business Management you now need to 30 credits of optional module choices.

All students must take 120 credits (including your core/compulsory modules), over two semesters (Semester A: September – December and Semester B: January – April).

## **General Guidance**

- You can only choose Level 4 modules.
- You must balance your module choices equally across both Semesters (e.g. 60 credits in Semester A and 60 credits in Semester B).
- Modules are valued at 15 or 30 credits. Generally, 15 credits run in a single semester and 30 credits run across both semesters. However, there are some exceptions, particularly in Language modules and Linguistics modules.
- You cannot choose the same module multiple times or choose different levels of a language you may already be studying.

## **Choosing your Modules**

As a first year student, you are required to take the following core/compulsory module(s):

- Depending on your language level, you will be placed onto **ONE** of the following:
	- o FRE4202 Introductory French [Beginners] (30 credits, Full Year, Level 4).
	- o FRE4202 French I Intensive [Post GCSE] (30 credits, Full Year, Level 4).
	- o FRE4200 French I [Post A-Level] (30 credits, Full Year, Level 4).
- SML4006 Culture and Language (30 credits, Full Year, Level 4).
- BUS001 Fundamentals of Business (15 credits, Semester A, Level 4).
- BUS017 Economics for Business (15 credits, Semester B, Level 4).

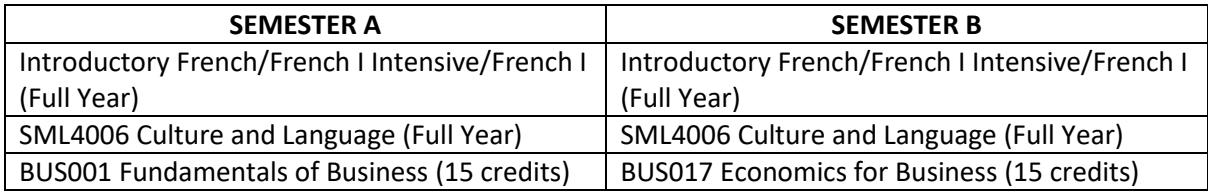

**TOTAL:** 90 credits (45 credits in Semester A and 45 credits in Semester B).

You now need to choose **30 credits** of optional credits from **the Modern Languages** Module Choice List. To ensure your module choices are balanced, you should choose 15 credits in Semester A and 15 credits in Semester B.

You will need to use the following tools to make your main module choices and submit reserve choices. We require reserve module choices in case we are unable to place you onto your preferred choices. Be sure to only choose reserve choice modules from within SLLF.

### **Module Registration reference tools**

You will need to use the following documents to consider your choices before you can then move forward and enter your choices in MySIS.

- The SLLF Module Registration QM+ page: <https://bit.ly/modreg2324>
- The SLLF Undergraduate Module Directory:<https://bit.ly/44yA2I2>
- Modern Languages Module Choice List: Refer to you Programme Regulations (link below).
- The SLLF Module Availability List (to check for space availability): <https://bit.ly/modavailability2324>
- Your Programme Regulations:<https://bit.ly/3Qw9wfh>
- How to find out your timetable or an individual modules timetable guide: <https://bit.ly/45uzbsZ>
- MySIS[: https://mysis.qmul.ac.uk/urd/sits.urd/run/siw\\_lgn](https://mysis.qmul.ac.uk/urd/sits.urd/run/siw_lgn)
- Student MySIS Module Registration Guide: <https://bit.ly/23MsStuGui24>

#### **What happens next?**

Once you have submitted your preferred and reserve choices modules into MySIS, the SLLF Programme Admin Team will consider your requests before finalising your choices.

Submitting your choices does not mean that you have automatically been allocated a place on these modules. When your modules have been confirmed (your MySIS record will show your selection as 'CON'), and your timetable will populate within 24-48 hours (sometimes longer depending on the system) and then you will be allocated to any specific seminars/groups.

If we are unable to accommodate any of your choices (both preferred or reserve choices), the SLLF Programme Admin Team will select a module on your behalf to complete your module registration.

If you wish to make a change to your confirmed modules, you will be able to submit a Module Change Request. Information regarding how to do this can be found on Page 15 of the **[Student](https://bit.ly/23MsStuGui24)  [MySIS Module Registration Guide](https://bit.ly/23MsStuGui24)**.

Should you wish to discuss your module choices with your Academic Advisor, you will be able to arrange to do so during Welcome Week (you will receive further information regarding your Academic Advisor during Welcome Week).

If you have any problems submitting your module choices into MySIS, please email the SLLF Programme Admin Team [\(sllf-module-reg@qmul.ac.uk\)](mailto:sllf-module-reg@qmul.ac.uk).